## **cg-6. Blender の作業視野とカメラ視野**

• **Blender の作業視野**

Blender の 3D ビューの視野

• **Blender のカメラ視野**

Blender のカメラの視野

## **視野の操作法**

- **平行移動**: SHIFTキーとマウスの中ボタンを押しながらマウス移動
- **視野の自由な回転(原点を基準)**: マウスの中ボタンを押しながらマウ ス移動
- **視点の前後移動**:マウスホイール ※ テンキーの「+」と「-」でも

## **作業視野とカメラ視野の切り替え**

テンキーの「0」※ メニューの「ビュー (View)」の「カメラ (Camera)」でも

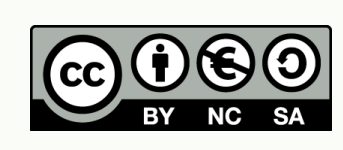

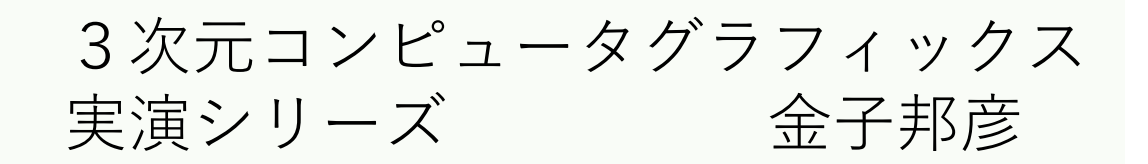

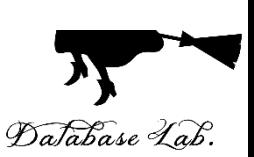

1

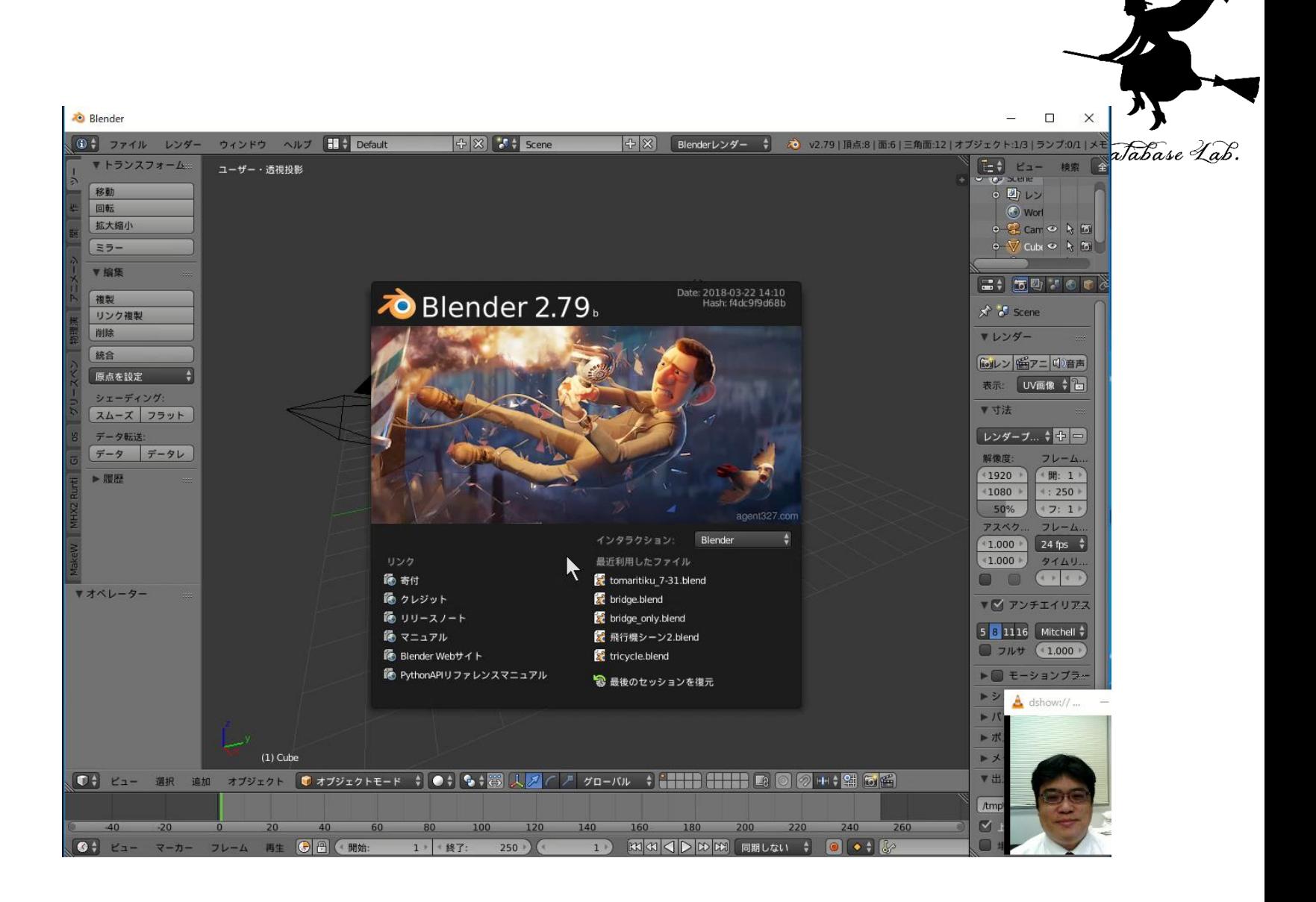

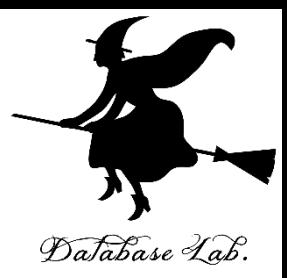

関連資料は,次のページで公開しています. <https://www.kkaneko.jp/db/index.html>

金子研究室ホームページ

<https://www.kkaneko.jp/index.html>

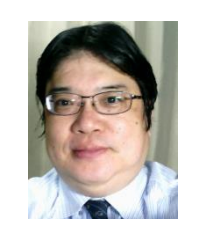

金子邦彦